# Hatoholの ログ蓄積・検索機能 2014/12版

# 須藤功平 株式会社クリアコード 2014/12/09

ClearCode,

内容

# ✔ ログ蓄積・検索機能の概要 ✓ただし2014年12月時点での情報

# **√詳細はWikiを参照**

https://github.com/project-hatohol/hatohol/wiki/ ✓ Log-archive

https://github.com/project-hatohol/hatohol/wiki/ ✓ Log-search

CclearCode

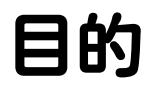

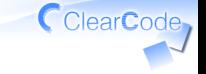

# ✓ 現状を共有すること

Hatoholのログ蓄積・検索機能2014/12版 Powered by Rabbit 2.1.3

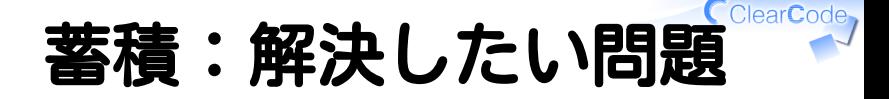

### ✔ 大量のログを蓄積したい 目的:ルールを満たすため ✓ 例:一定期間の過去ログ蓄積が義務

#### √目的:問題発生時期の特定 問題発覚時にいつから問題が起こっていたかを確認

#### ClearCode 蓄積:解決方法の問題

# ✓ ZabbixでやるならRDBMSへ蓄積

# RDBMSへ蓄積:オーバースペック ✓

### リソース消費が割にあわない ✓

✓めったに参照しない

#### ✓処理量が多い

レプリケーション必須 ✓ ✓失いたくないデータだから

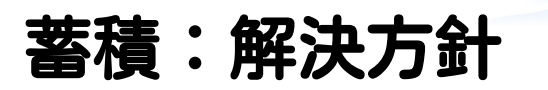

# √ファイルに保存 ✓オーバーヘッドが少ない ✓扱いやすい (コピー・圧縮) Fluentdと連携 ✓✓データ配送システム

ClearCode

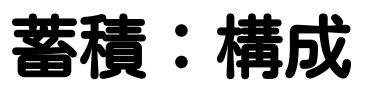

#### 蓄積ノード 監視対象 ルーティングノード  $\hat{z}$  fluentd

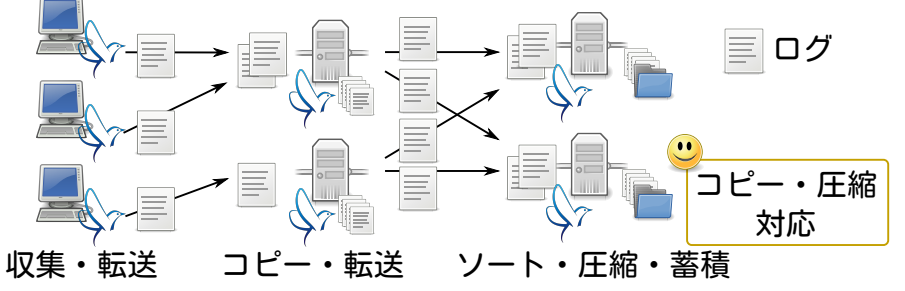

CclearCode,

蓄積:ポイント (1)

✔ 監視対象は生ログを収集・転送

✓直接蓄積ノードに送らない

ルーティングノードの導入 ✓

✓目的:構成変更耐性の強化

✓変更:蓄積ノードの増減

✓全監視対象を変更するより楽

蓄積:ポイント (2)

# ✓蓄積ノードでのソート ✓時間順にログが届くとは限らない ✓一定時間バッファリング ✓バッファ内をソート後に書き込み √↑用プラグインは新規開発 (fluent-plugin-sort)

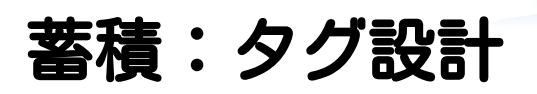

### 監視対象 ✓

- $\checkmark$  raw.\${type}.log.\${host\_name}
- $\sqrt{}$  例 : raw.messages.log.node1

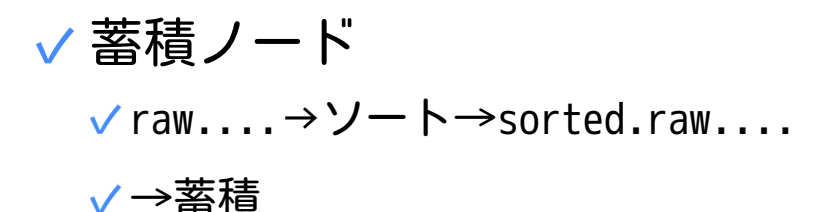

ClearCode

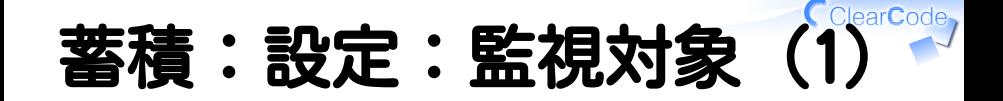

#### <source> type tail path /var/log/messages pos\_file /var/log/td-agent/messages.pos tag "raw.messages.log.#{Socket.gethostname}" format none </source>

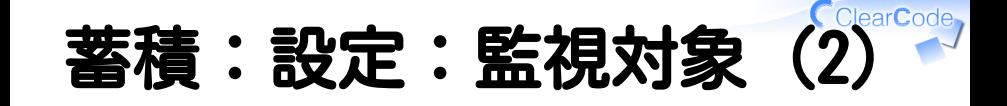

```
<match raw.*.log.**>
   type copy
  <store>
    type secure_forward
    shared_key fluentd-secret
   self hostname "#{Socket.gethostname}"
    # バッファー設定は省略
    <server>
      host router1.example.com
    </server> # ←ルーティングノードの数だけ書く
  </store>
</match>
```
# 著積:設定:ルーター (1)

# 受信 <source> type secure\_forward shared\_key fluentd-secret self\_hostname "#{Socket.gethostname}" cert\_auto\_generate yes </source>

# 蓄積:設定:ルーター (2)

```
<match raw.*.log.**> # 転送
  type forest
  subtype secure_forward
  <template> # 共通設定
    shared_key fluentd-secret
   self hostname "#{Socket.gethostname}"
    # バッファー設定は省略
  </template>
  # 個別ケースは後述
  <case **> # デフォルト
    <server>
      host archiver2.example.com
    </server>
  </case>
</match>
```
# 蓄積:設定:ルーター (3)

```
# 個別設定
<case raw.*.log.node1.example.com>
   <server>
     host archiver1.example.com
   </server>
</case>
<case raw.*.log.node2.example.com>
   <server>
     host archiver2.example.com
   </server>
</case>
```
蓄積:設定:蓄積(1)

# 受信 <source> type secure\_forward shared\_key fluentd-secret self\_hostname "#{Socket.gethostname}" cert\_auto\_generate yes </source>

 $\overline{\phantom{a}}$ 

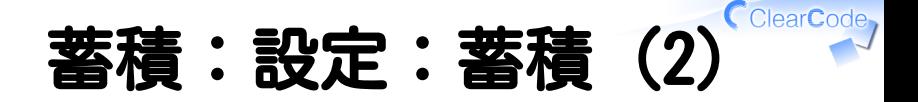

```
# ソート
<match raw.**>
   type sort
   add_tag_prefix sorted.
   buffer_type file
   buffer_path /var/spool/td-agent/buffer/sort
   flush_interval 60
</match>
```
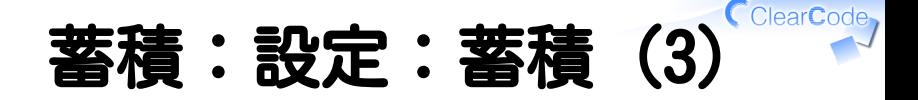

```
# タグの並び替え(次の処理をしやすくするためだけ)
# sorted.raw.${type}.log.${host_name}
# ↓
# archive.raw.log.${host_name}.${type}
<match sorted.raw.**>
  type record_reformer
  enable_ruby false
  tag archive.${tag_parts[1]}.${tag_parts[3]}.${tag_suffix[4]}.${tag_parts[2]}
</match>
```
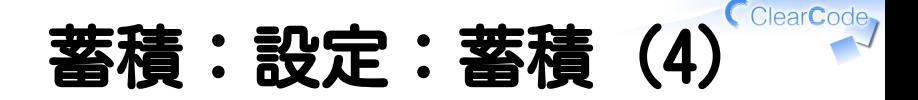

```
<match archive.raw.log.**> # ←蓄積
  type forest
   remove_prefix archive.raw.log
  # ↓タグの区切りでディレクトリーを掘る
  escape_tag_separator /
   subtype file
  <template>
    path /var/log/archive/${escaped_tag}
    compress gz # ← 圧縮
    format single_value
    append true
   flush interval 60
  </template>
</match>
```
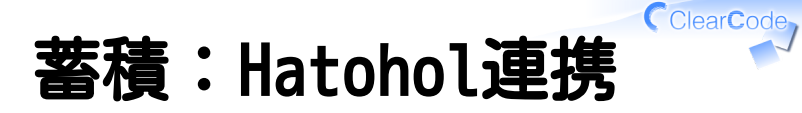

# なし

# 蓄積:Hatohol連携案(1) √蓄積ノードへリンク ✓ログは単なるファイル ✓HTTPで公開することは簡単 課題 ✓✓アクセス権限はどうする?

✓Hatoholが認可サーバーになる?

✓HatoholをLDAP対応させる?

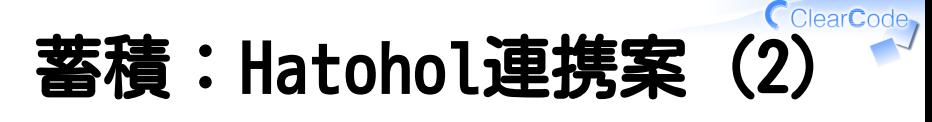

### ログ検索システムへのロードUI ✓

#### √検索→ログ検索システム (後述)へ ロードが必要

#### ✓ロードはfluent-catで可能

## 課題 ✓

### ✓蓄積ノードでのコマンド実行が必要

### ✓ホスト管理機能との連携で可能?

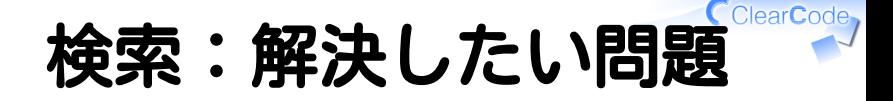

### √ ログの確認が面倒 対象ホスト数が多い ✓ (Hatoholは大規模システム用のソフトウェア) ✓個別にログインするのが面倒 √対象ログ数が多い ✓該当ログを探すのが面倒

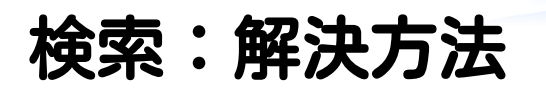

## ✓ 全文検索システムの利用

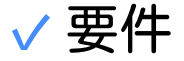

### ✓最新のログをすぐに検索できる

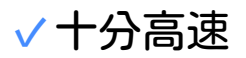

#### ✔検索対象は最新数调問から数ヶ月

CclearCode

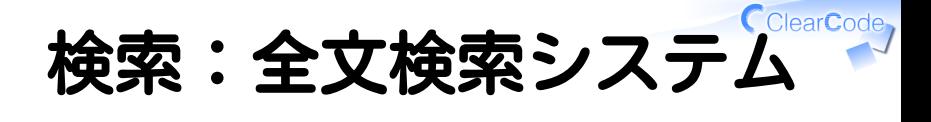

# Groongaを採用 ✓

### ✓即時検索可能・十分高速

#### ✔追加中も検索性能が落ちない (ログは常に追加される)

### nginxのモジュールとしても使える ✓

#### nginxの機能・ノウハウを使える ✓ (HTTPSや認証周りなど)

#### ✓運用が容易

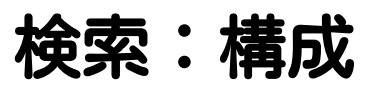

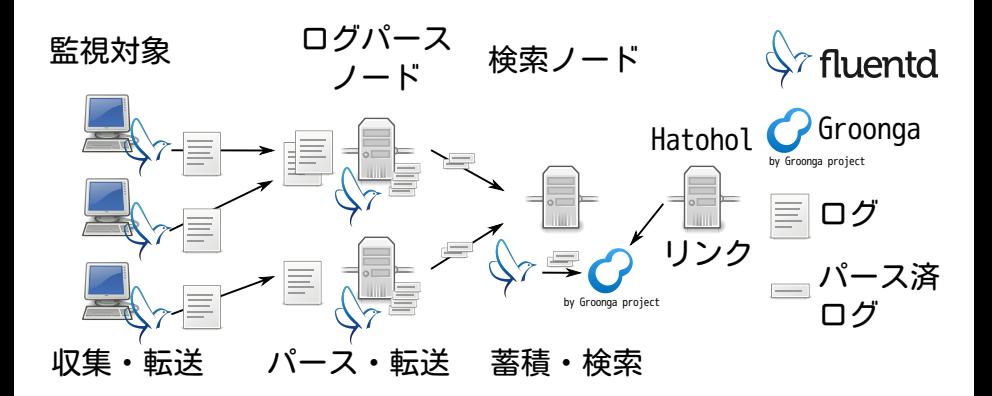

CclearCode,

検索:ポイント

# √ 監視対象は生ログを収集・転送 ✓パースしない

### ✔ログ蓄積と同じ設定→共通化可能

# ログパースノードの導入 ✓

#### ✓監視対象の負荷を下げる

ClearCode

ClearCode, 検索:構成:共通化

#### 監視対象

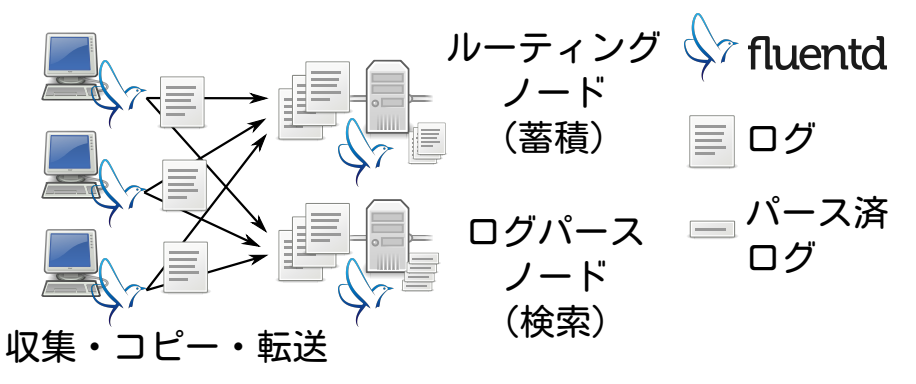

検索:タグ設計(1)

### 監視対象 ✓

- $\checkmark$  raw.\${type}.log.\${host\_name}
- $\sqrt{\omega}$   $\leftarrow$   $\sqrt{2}$  : raw.messages.log.node1

ログパースノード ✓raw.\${type}....→パース→ ✓

✓\${type}....→フォーマット→log

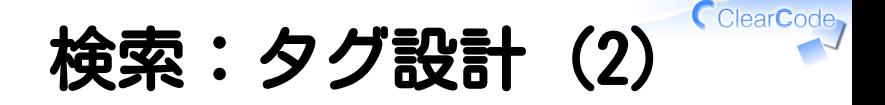

✔検索ノード ✓log→Groonga

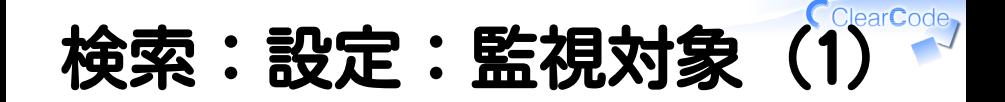

#### <source> type tail path /var/log/messages pos\_file /var/log/td-agent/messages.pos tag "raw.messages.log.#{Socket.gethostname}" format none </source>

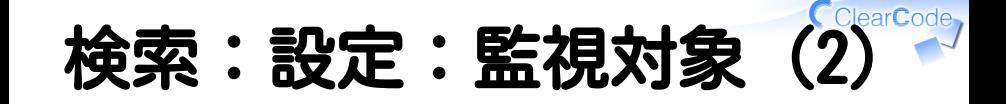

```
<match raw.*.log.**>
  type copy
  <store>
    # 蓄積用設定
  </store>
  <store>
    type secure_forward
    # 蓄積用と同じなので設定は省略
    <server>
      host parser1.example.com
    </server> # ←ログパースノードの数だけ書く
  </store>
</match>
```
# 検索:設定:パース (1)

# 受信 <source> type secure\_forward shared\_key fluentd-secret self\_hostname "#{Socket.gethostname}" cert\_auto\_generate yes </source>

# **を:設定:パース (2)**

```
# パース
<match raw.*.log.**>
   type forest
   subtype parser
   <template>
     key_name message
   </template>
   <case raw.messages.log.**>
     remove_prefix raw
     format syslog # ← messages型はsyslogとしてパース
   </case>
</match>
```
# 検索:設定:パース (3)

```
# フォーマット
<match *.log.*.**>
  type record_reformer
  enable_ruby false
   tag ${tag_parts[1]} # ←tagをlogだけにする
  <record> # メタデータをデータにする
    host ${tag_suffix[2]}
    type ${tag_parts[0]}
    timestamp ${time}
   </record>
</match>
```
# 検索:設定:パース(4)

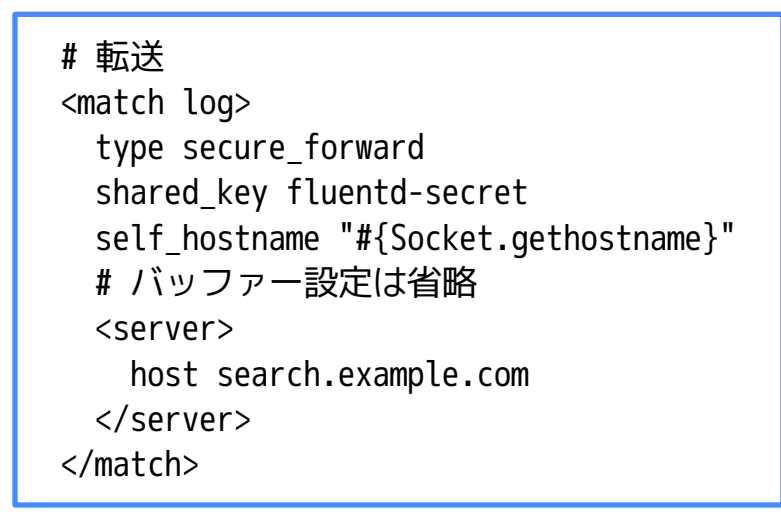

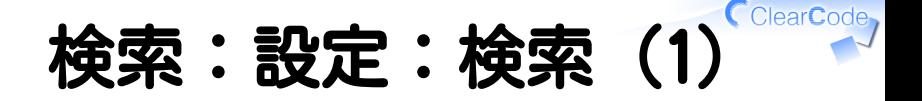

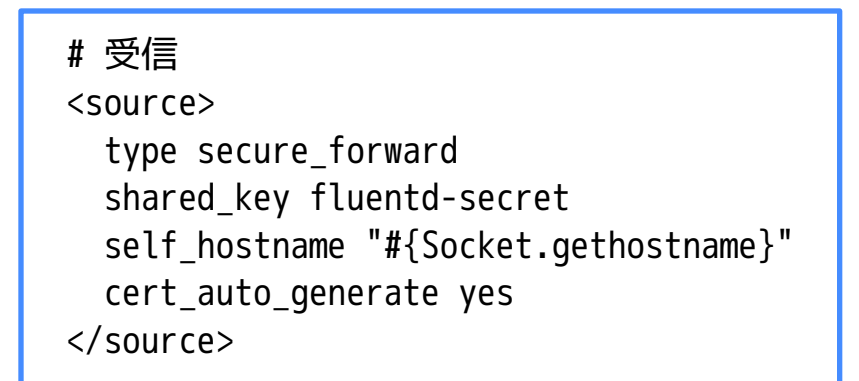

索:設定:検索( $2)^{\textsf{ClearCode}}$ 

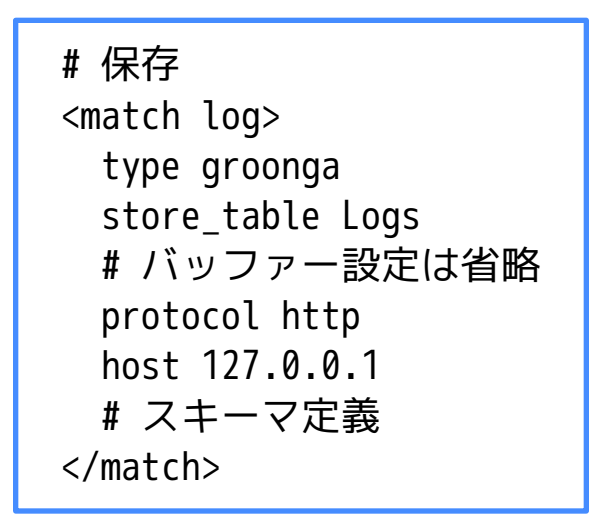

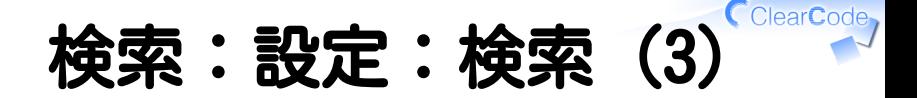

```
# スキーマ定義
<match log>
  <table> # 全文検索用語彙表
    name Terms
     flags TABLE_PAT_KEY
    key_type ShortText
    default_tokenizer TokenBigram
     normalizer NormalizerAuto
  </table>
</match>
```
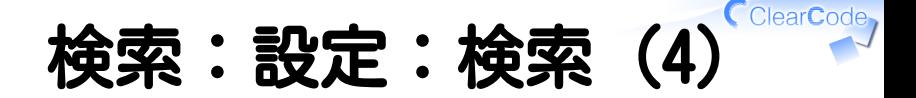

# スキーマ定義 <match log> <table> # ホスト名データを共有 name Hosts flags TABLE\_PAT\_KEY key\_type ShortText # normalizer NormalizerAuto  $\langle$ /table> </match>

検索:設定:検索(5)

# スキーマ定義 <match log> <table> # タイムスタンプ用語彙表 name Timestamps flags TABLE\_PAT\_KEY key\_type Time </table> </match>

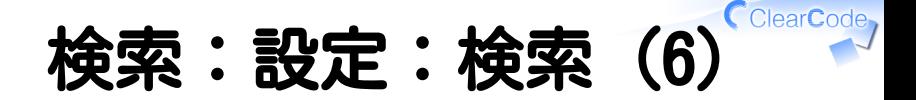

```
# スキーマ定義
<match log>
  <mapping> # ホスト名データを共有
    name host
    type Hosts
    <index> # 高速検索のための索引定義
      table Hosts
      name logs_index
    </index>
  </mapping>
</match>
```
検索:設定:検索(7) $^{\text{Clearcode}}$ 

```
# スキーマ定義
<match log>
  <mapping>
    name timestamp
    type Time
    <index> # 高速検索のための索引定義
      table Timestamps
      name logs_index
    </index>
  </mapping>
</mapping>
```
**索:設定:検索 (7)** 

```
# スキーマ定義
<match log>
  <mapping>
     name message
    type Text
    <index> # 全文検索用索引定義
       table Terms
      name logs_message_index
    </index>
  </mapping>
</match>
```
# 検索:設定:Hatohol (1)

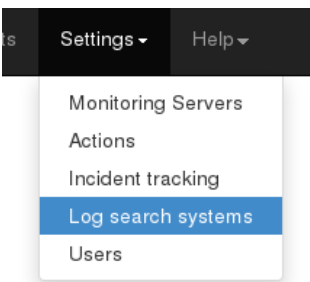

## 検索UI管理画面に移動

# 検索:設定:Hatohol (2)

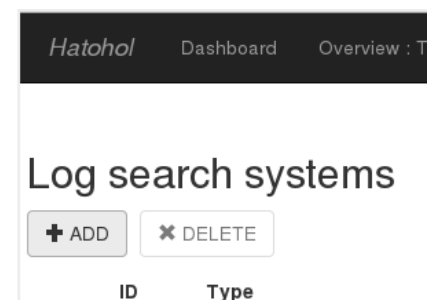

# 検索UIの追加フォームを出す

# 検索:設定:Hatohol (3)

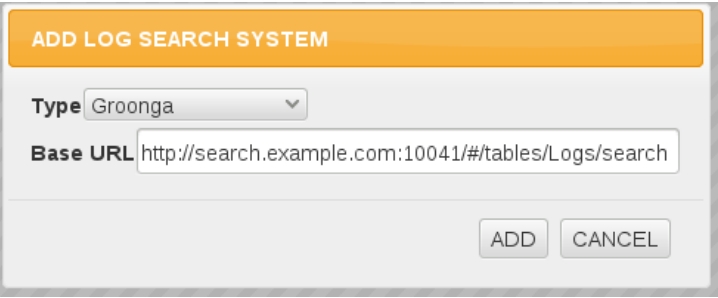

# 検索UIの追加フォームを入力

# 検索:Hatohol連携

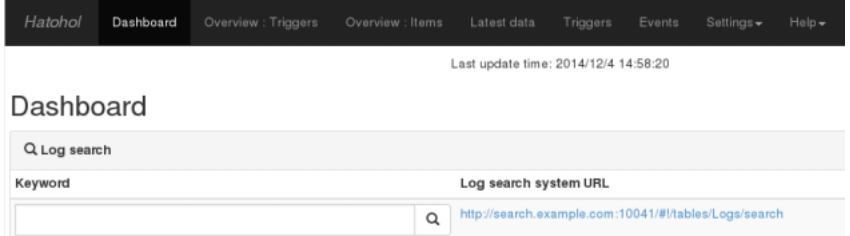

# ダッシュボードに検索フォーム

CclearCode,

# 検索:Hatohol連携案(1)

イベントページにリンク ✓

### ✓障害情報から検索できる

#### ✓時間情報から検索できる

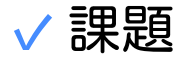

#### ✓ログ以外の情報が多い

#### ✔↑検索可能ではない情報が多い

# 検索:Hatohol連携案(2)

- √ ログ以外も検索可能にする
	- ✓例:イベントの説明
	- ✓例:Redmineのコメント

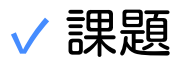

✓検索結果の見せ方はどうなる? ✓見つかった後の動線は? ✓Hatoholに戻る?Redmineに行く?

# 検索:Hatohol連携案(3)

# ✔ 検索キーワードを事前登録 ✓クリックで検索できて楽

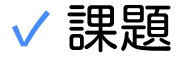

✓誰が登録するのか 既存ログから拾ってこれると ✓ よさそう?

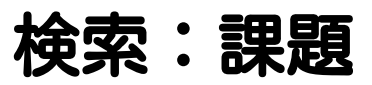

### ユーザー毎に権限設定できない ✓ ログ検索UIのURLをサーバーではなく ✓ UIに保存しているため

- 検索UIからHatoholに戻って ✓これない
	- ✓Redmine連携も同じ?

CclearCode